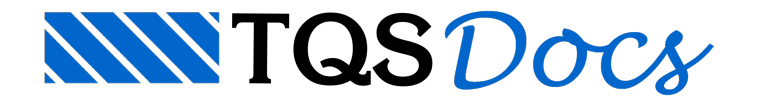

## Arquivo

O menu "Arquivo" contém funções paraabrir, fechar e salvar desenhos, salvar com outro nome e carregar / salvar seguir serão descritos comandos específicos do Editor Rápido de Armaduras de vigas. Veja os demais comandos que são específicos de edição gráfica básica, no manual "EAG - Editor de Aplicações Gráficas".

## Viga atual

Execute a seqüência de comandos "Arquivo" – "Viga atual":

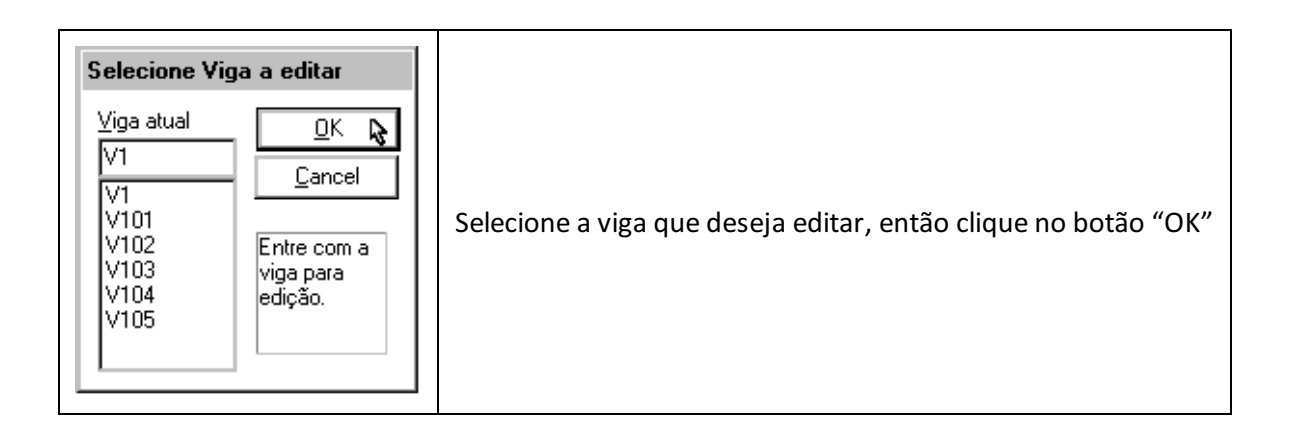

## **Salvar**

Execute aseqüência de comandos "Arquivo" – "Salvar DWG como...", parasalvar os dados editados, com um outro nome ou o mesmo do desenho original ou ainda em outro formato como o DXF por exemplo.

## Saindo do editor

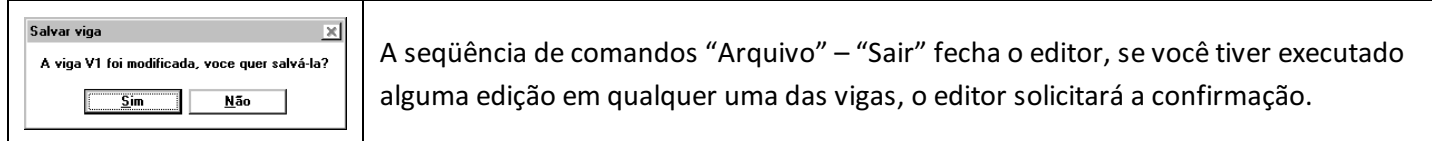